# Introduction to Basic Image Frame Calibration\*

#### **CCD, Video & DSLR**

\* Also known as reduction

Simon Hanmer & Rob Lavoie (OAOG)

### INTRODUCTION

· Amateur astronomy has entered the digital « universe » - (CCD, Video, DSLR)

CCD and DSLR are imaging cameras ... capture images for later calibration and processing

Video cameras are designed for digital observing ...

- « + » image frame capture
- $\bullet \leftarrow +\times$  simultaneous calibration and processing on the fly

## INTRODUCTION

 $\bullet$ • Basic image frame calibration (reduction)

Principles

 Worked example for CCD Principal challenges in Video Evolving world of DSLR

(Sub)Frame *vs* Image …

## Calibration

• What is it? Cleaning up « errors » and noise

• Why do it? Optical « noise » Dust & Dirt Uneven illumination • Vignetting Electronic or thermal noise Hot pixels Amplifier glow

## Dust & Dirt

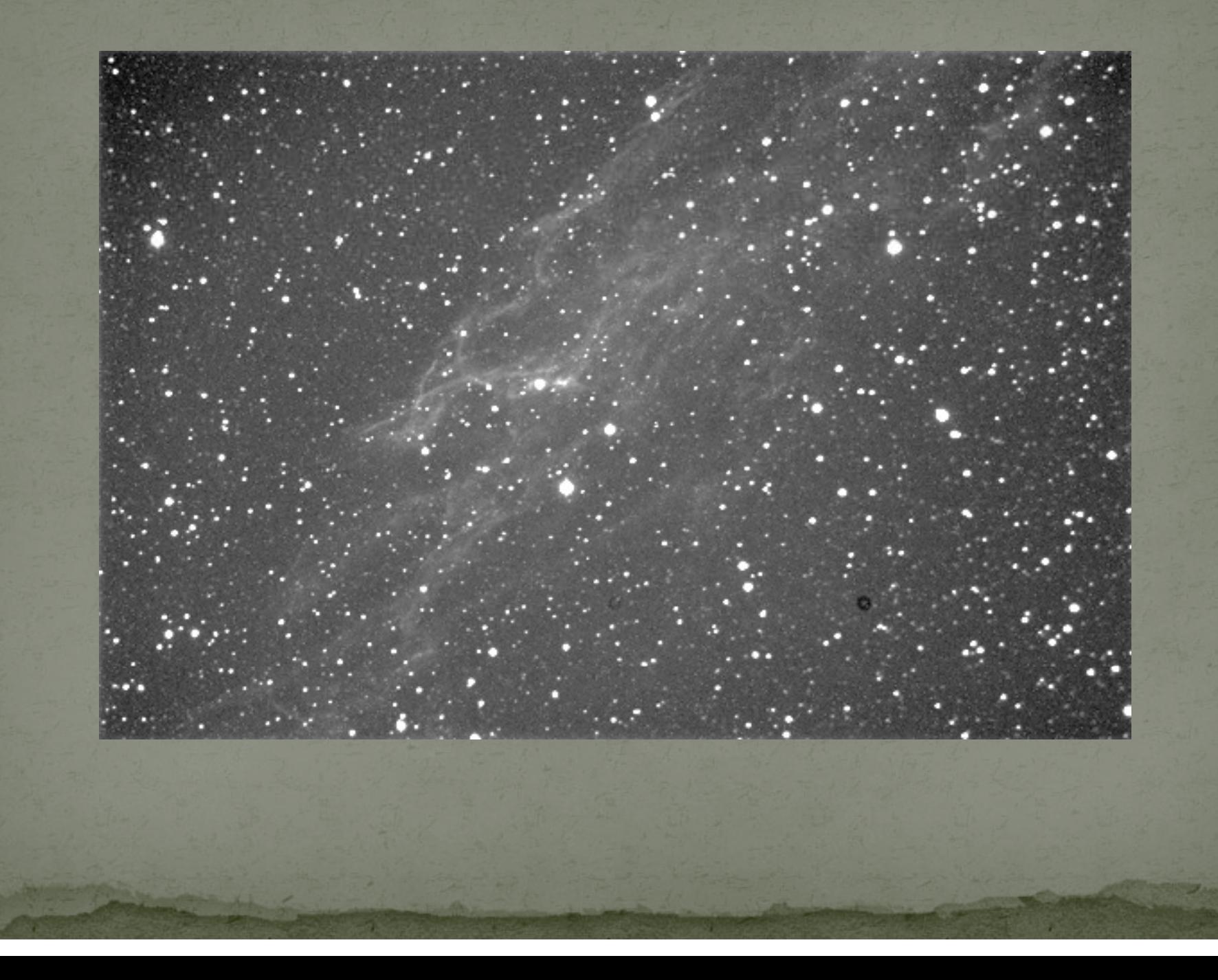

# Vignetting

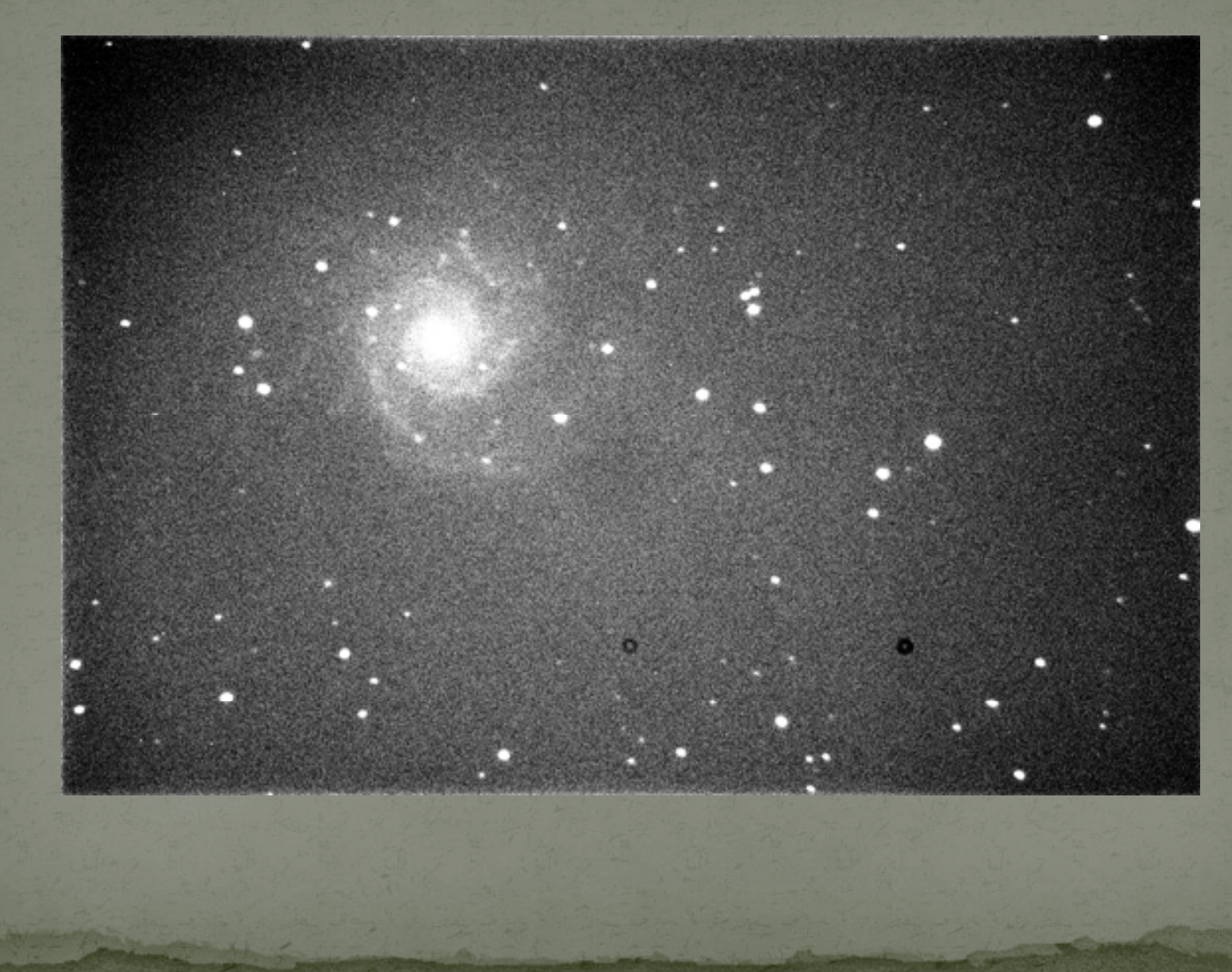

# **Amplifier Glow**

## Calibration cont'd

#### · What it won't do !!!

Correct for ... tracking errors field rotation poor focus field curvature Coma

· Garbage in ... garbage out !

## WHAT'S REQUIRED?

#### • How is it done?

subtract images of the optical and electronic/thermal « noise » from the captured astronomical frame

Subtract Flat frames to remove optical "noise"

Subtract Dark frames to remove electronic/thermal noise

• An image of light passing through the telescope with no « object »

Use exactly the same telescope set-up as for the  $\kappa$  real » frame capture

 $1^\circ$  Technical requirement : 33-50% pixel « saturation »

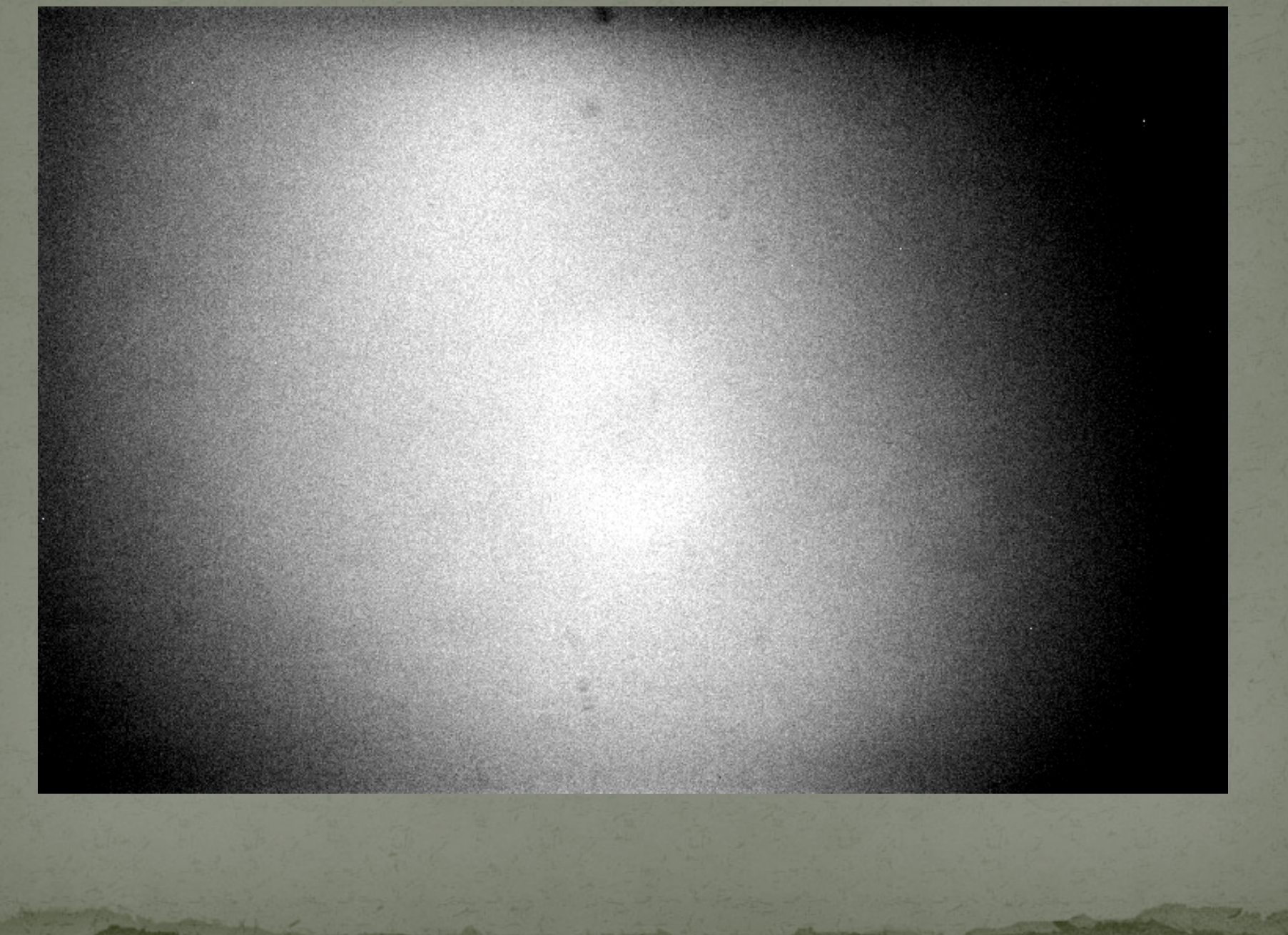

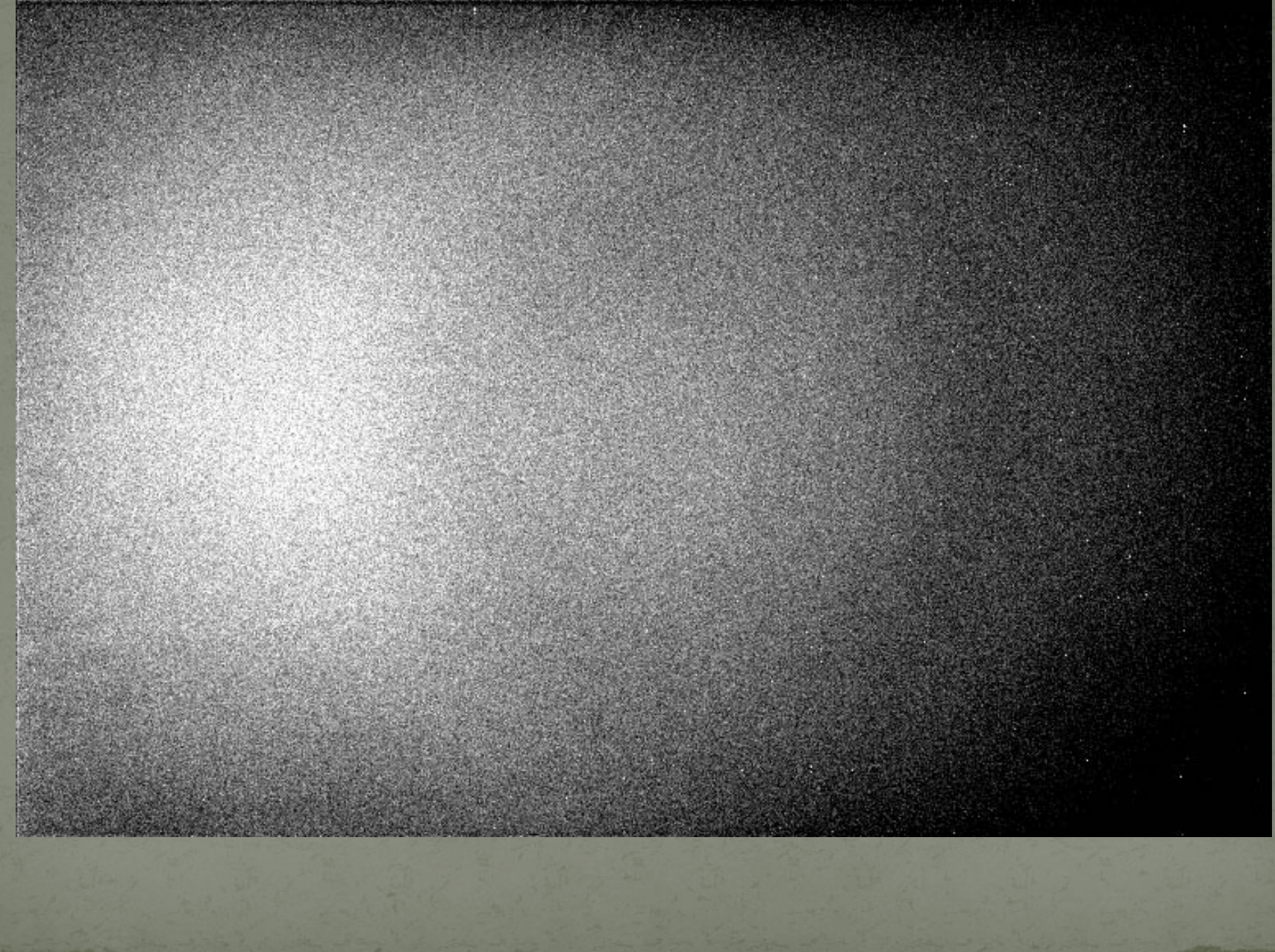

• An image of light passing through the telescope with no « object »

Requires even, diffuse illumination of the telescope/camera system T-shirt method Light box method Flat panel method

2° Technical requirement : minimum 2 seconds exposure

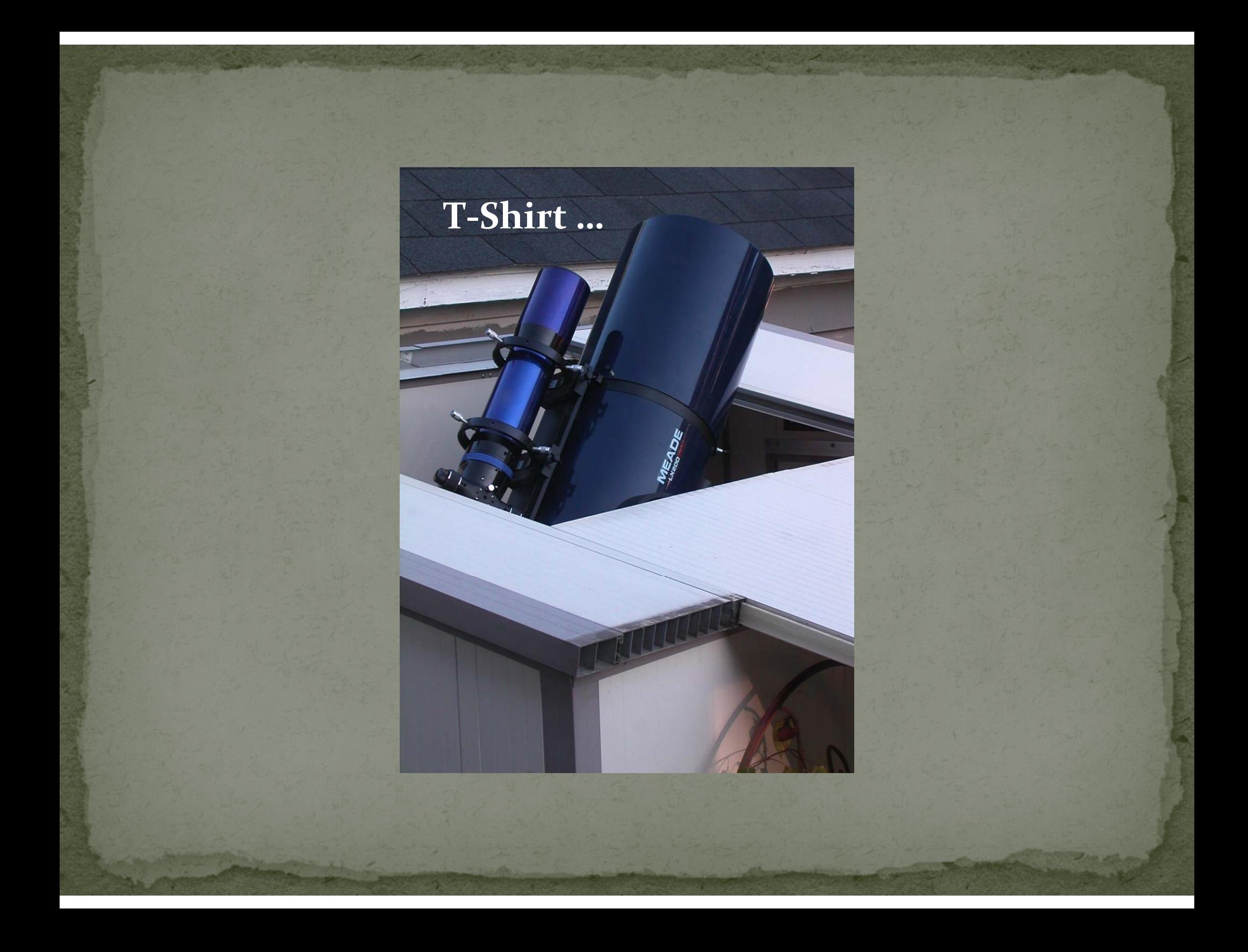

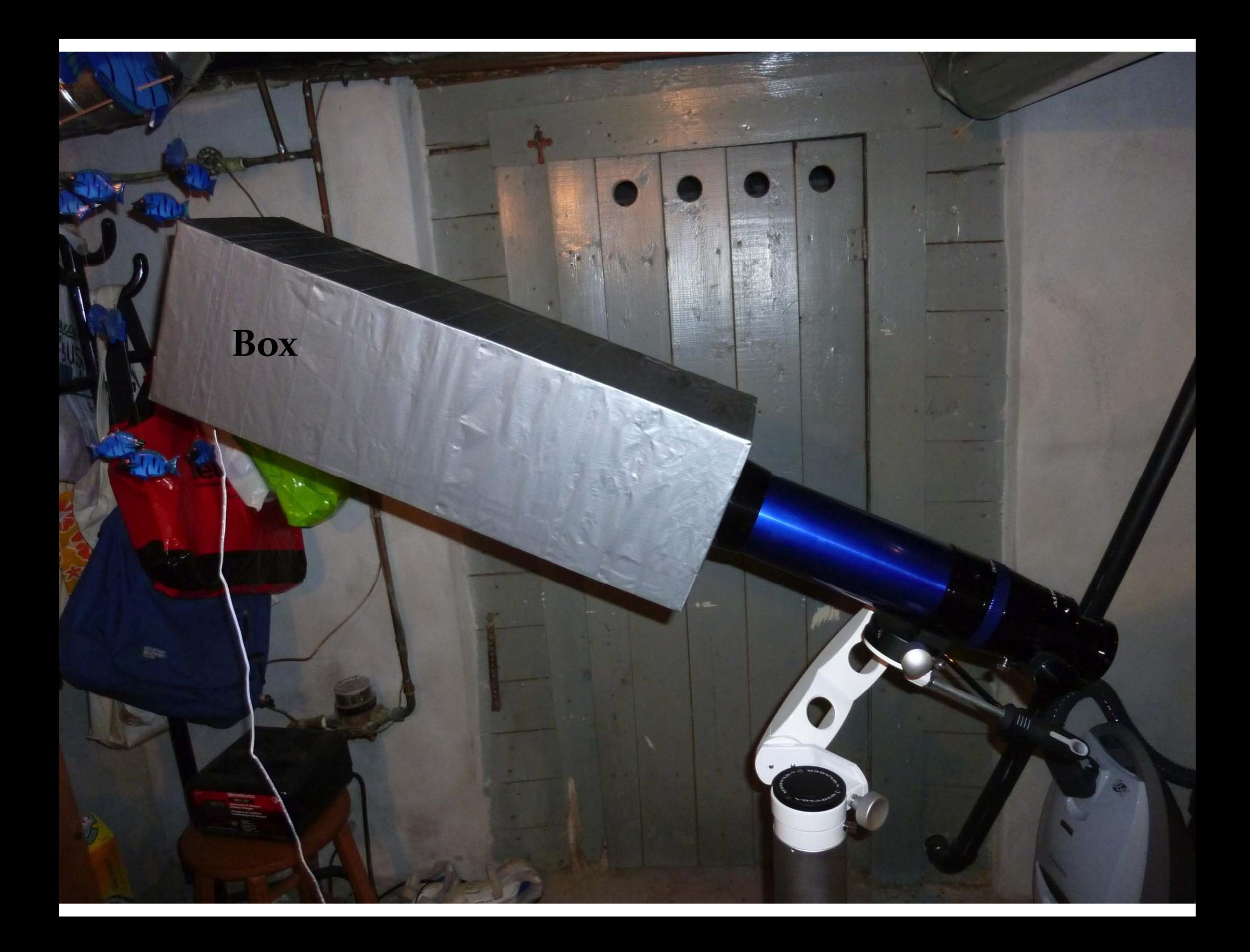

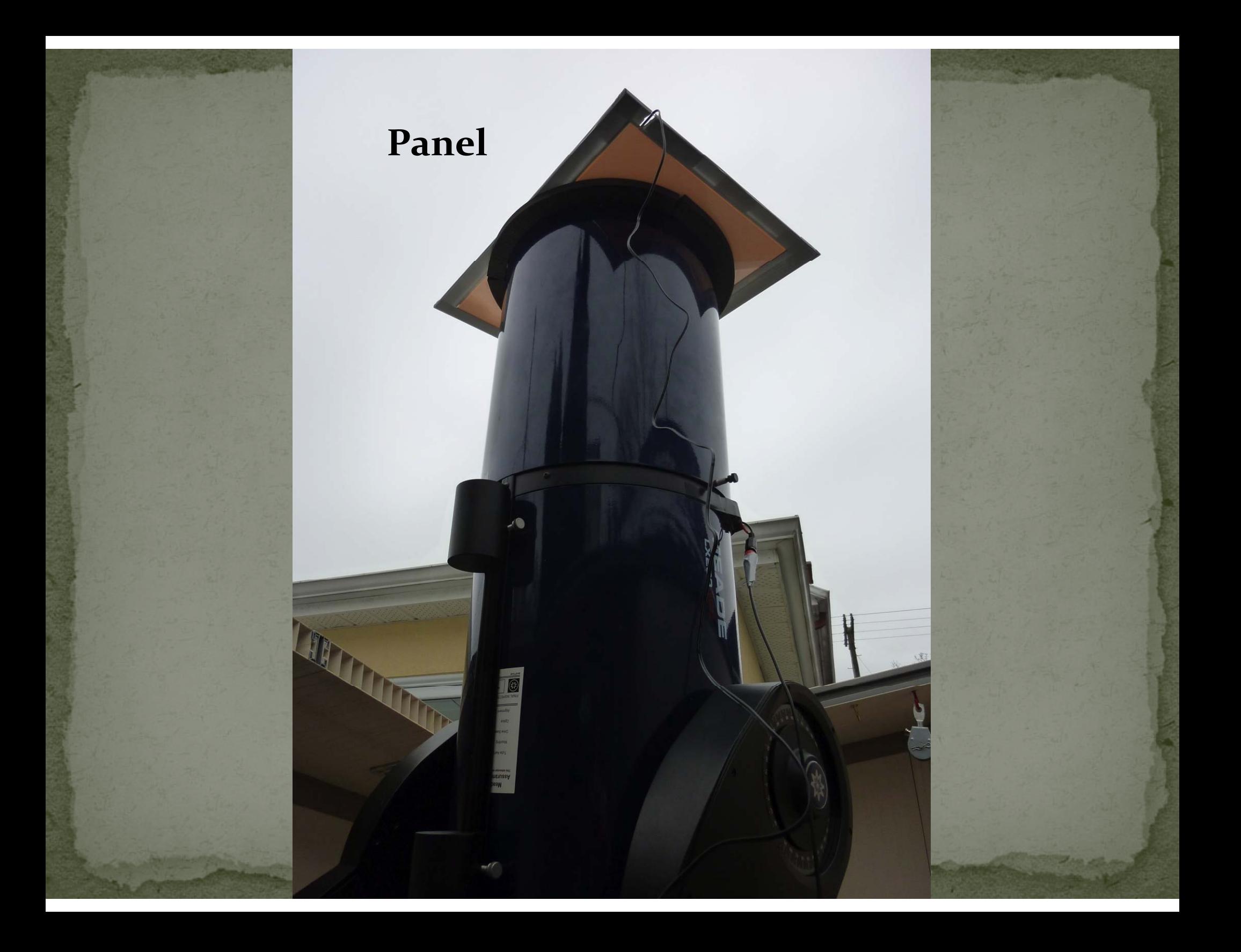

#### **DARK FRAME**

• An image of « bright » pixels when no light is falling onto the camera chip

 Must use same chip temperature and exposure time as will be used during astro frame capture

 Hardware set‐up and camera orientation are not constrained

Frames valid for up to 3-6 months

## Dark Frame

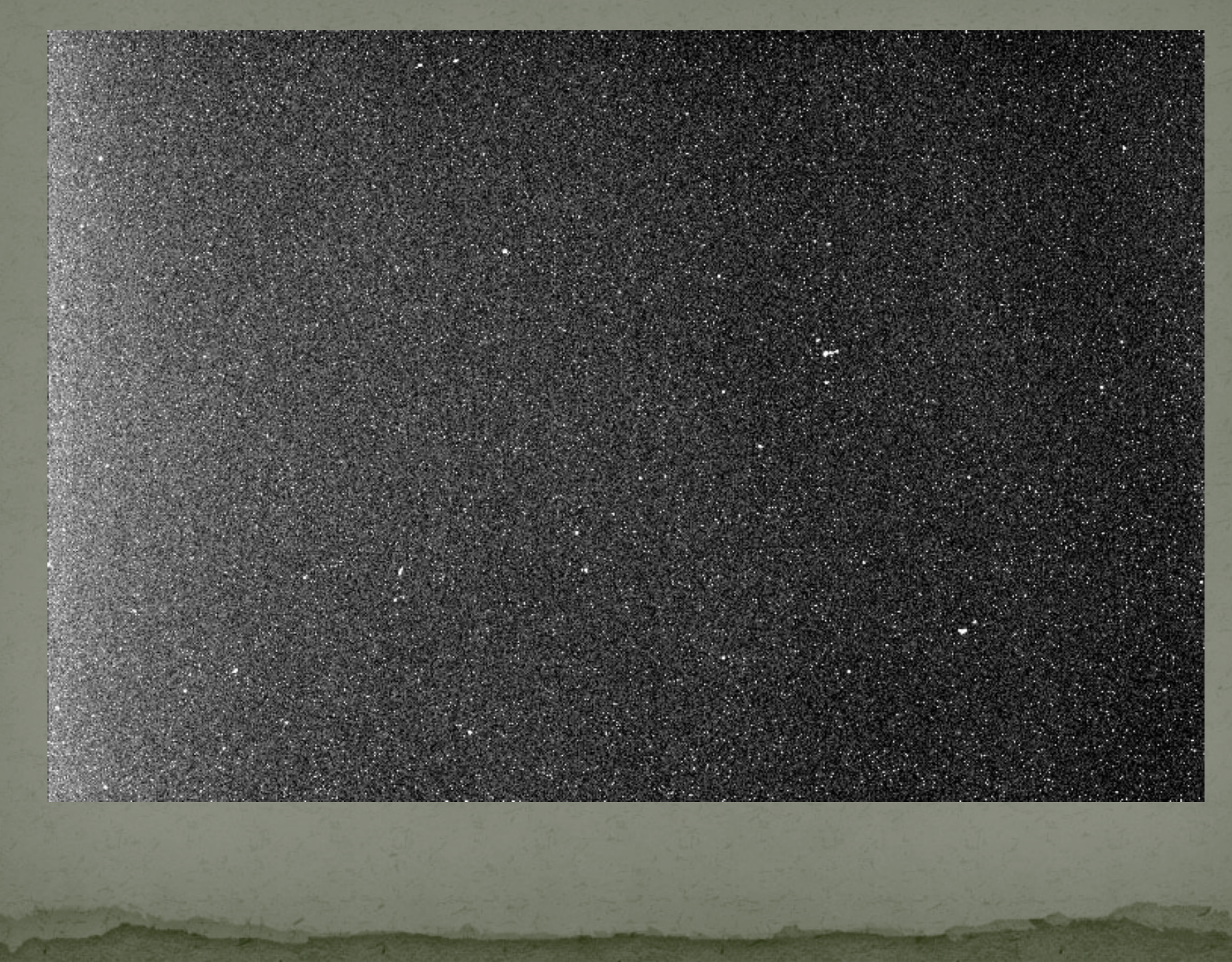

## DARK FRAME cont'd

• An image of « bright » pixels when no light is falling onto the camera chip

Includes "Darks for Flats" !!

#### **BIAS FRAME**

 $\bullet$  A dark frame – using the minimum exposure time available for your camera

 Image of the fundamental electronic/thermal behaviour of the pixels

 Bias frames used when astro capture exposure and/or temperature  $\neq$  dark frames

#### Bias Frame

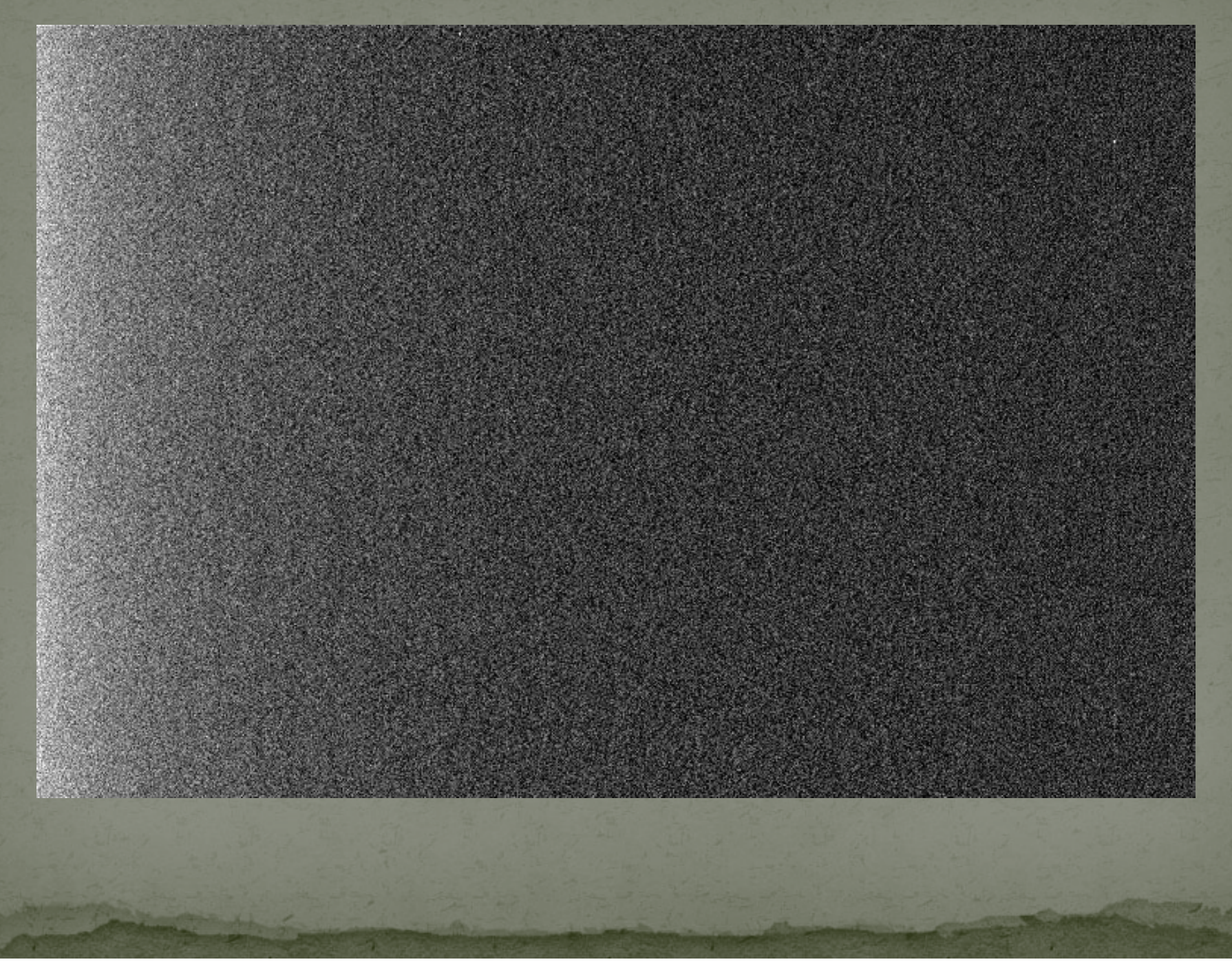

#### **CALIBRATION - WORKED EXAMPLE**

- In relation to CCD cameras ...
	- Abundant comprehensive software available ... we'll look at CCDSoft v5
	- CCD cameras are designed to make capture and calibration easy … I use an SBIG ST8‐XME
	- We'll now look at both these aspects … in B&W : working in colour can require 3 times more work

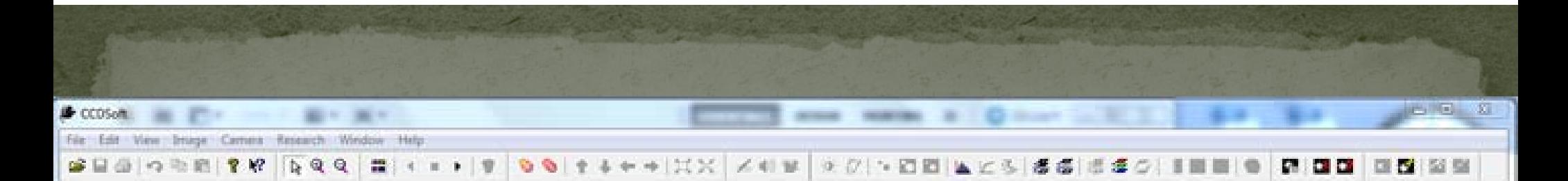

**DX MORE** 

#### CCDSoft – camera control set‐up

Note chip temperature control <sup>+</sup> autoguider

 $5\frac{7}{3}$ 

D <sub>2</sub>

 $2y$ 

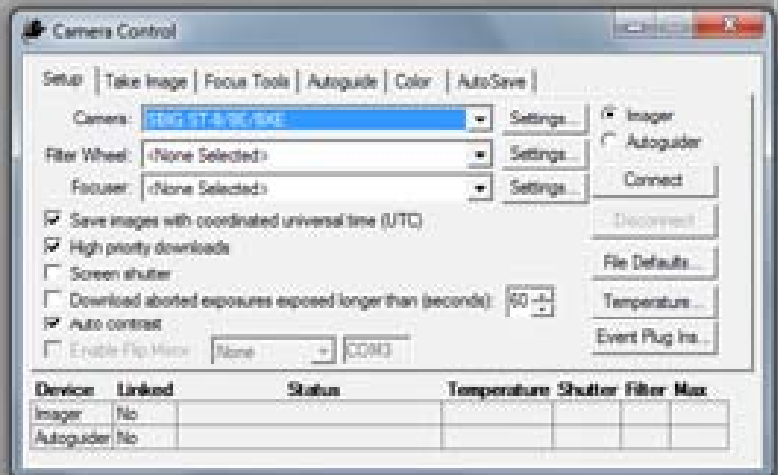

15:19 PM

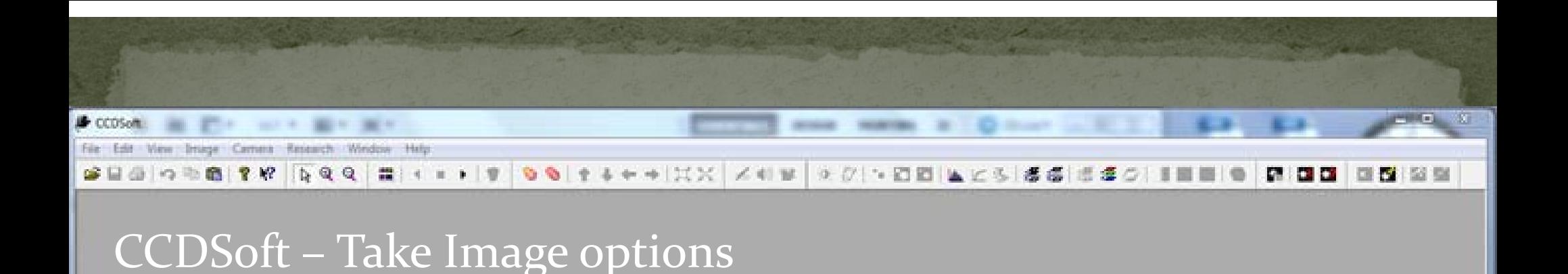

Camera equipped with mechanical shutter for darks

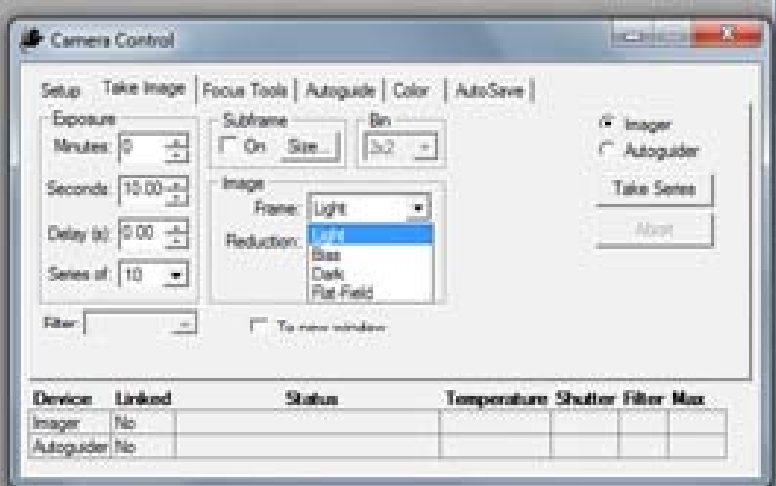

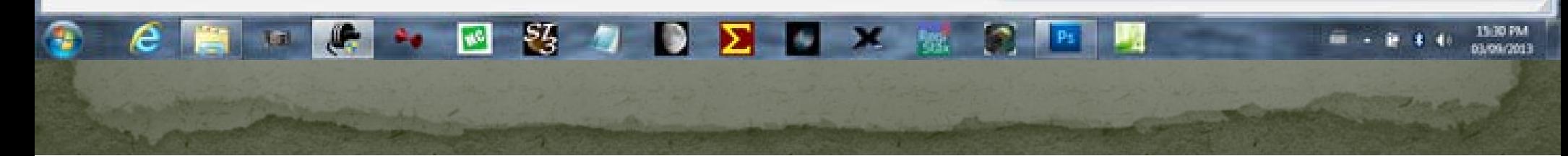

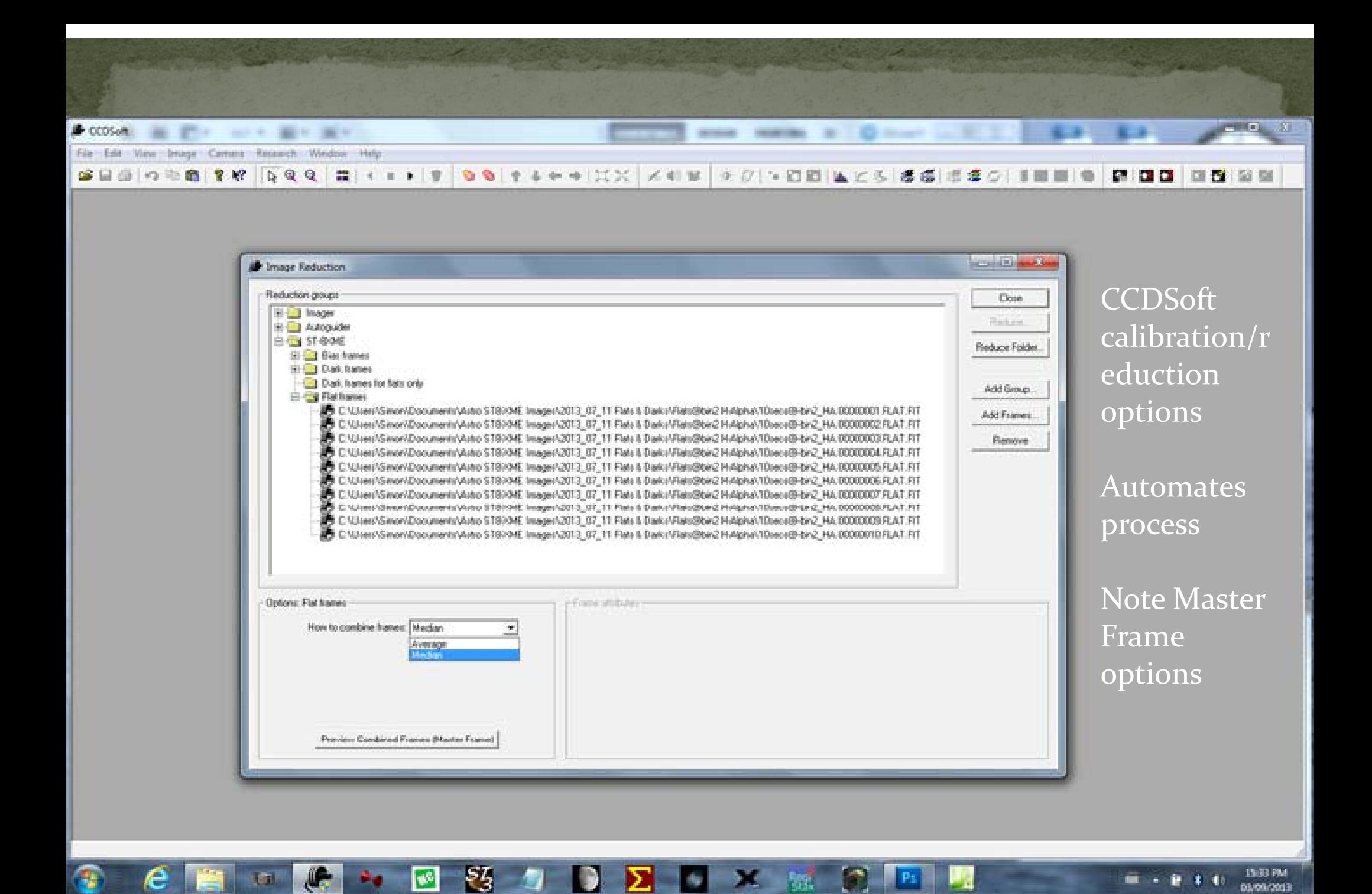

03/09/2013

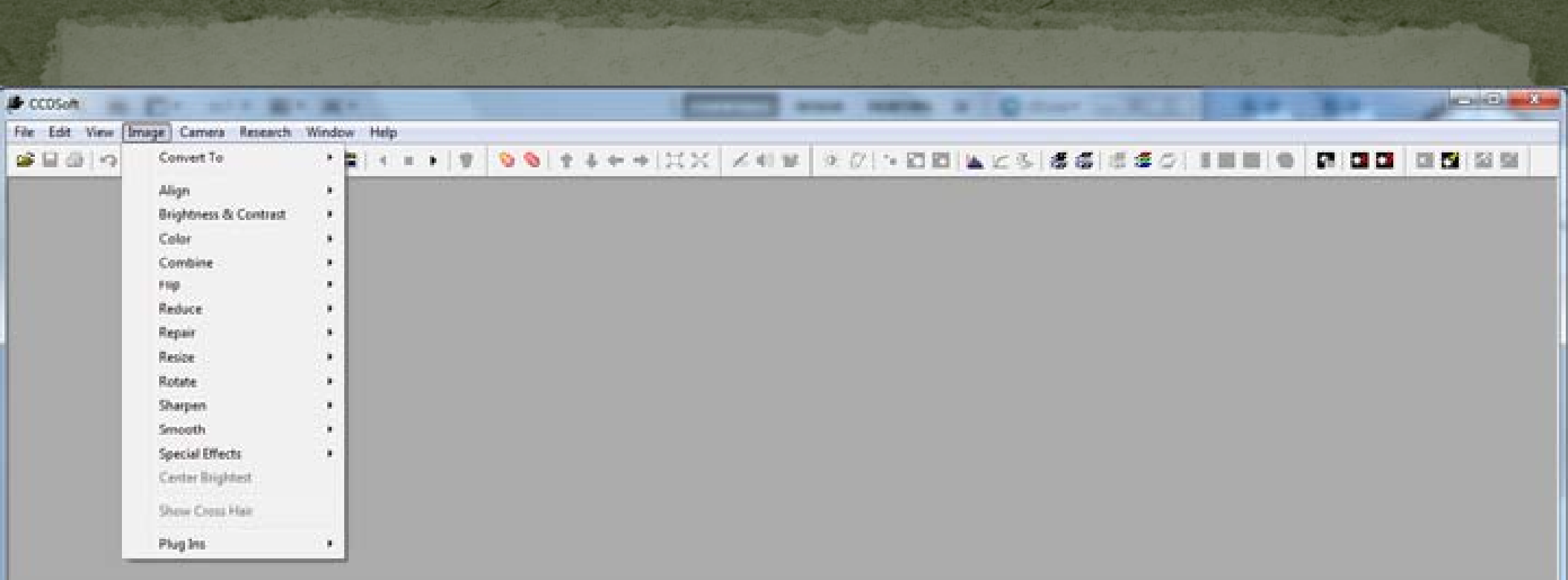

#### CCDSoft - align and/or combine (frame stacking) selector

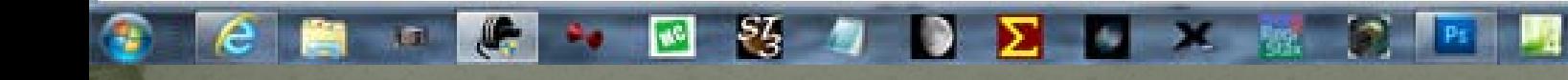

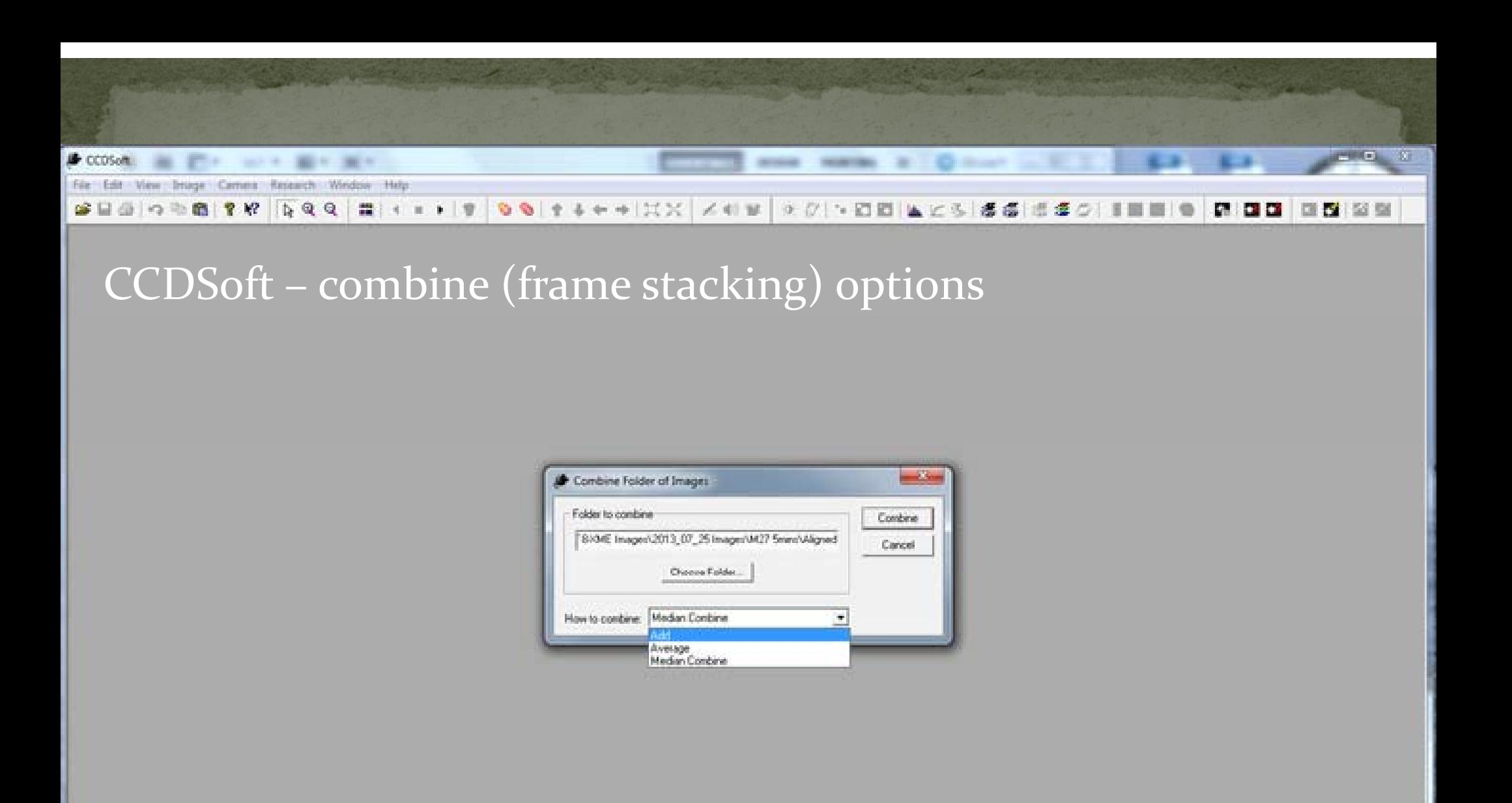

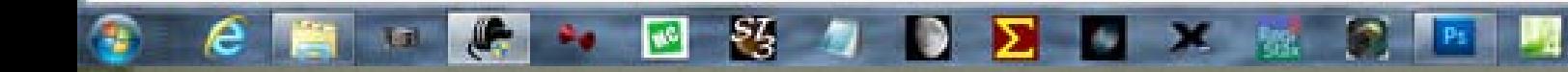

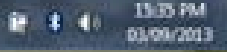

#### HURDLES IN VIDEO CALIBRATION

#### · Camera ...

Estimating exposure i.e. % pixel saturation for Flat frames

Covering the scope for Dark and Bias frames

Determining the T°C of the camera chip for Dark and Bias frames

#### HURDLES IN VIDEO CALIBRATION

#### · Camera cont'd ...

 $100\%$  duty cycle = more thermal noise

High gain = more electronic noise and amp glow

Data fidelity limits « correction » potential

#### HURDLES IN VIDEO CALIBRATION

· Software...

No comprehensive package specifically for astro Video  $control + image frame calibration$ 

Free- and Share-Ware packages, plus relatively inexpensive commercial software

It's up to you to find the appropriate packages for the calibration workflow ...

It's up to you to perform the work-arounds ...

## HOWEVER ... if you're lucky!

• I captured 15 x 120 sec sub exposures and stacked them using Maxim DL along with my typical work flow in PSCS<sub>3</sub> for the majority of the post processing

Capturing the data is so easy and fast with a MC Xtreme and the pos<sup>t</sup> processing was about <sup>15</sup> minutes tops

y *There was no image calibration involved*

 $\bigcirc$ 

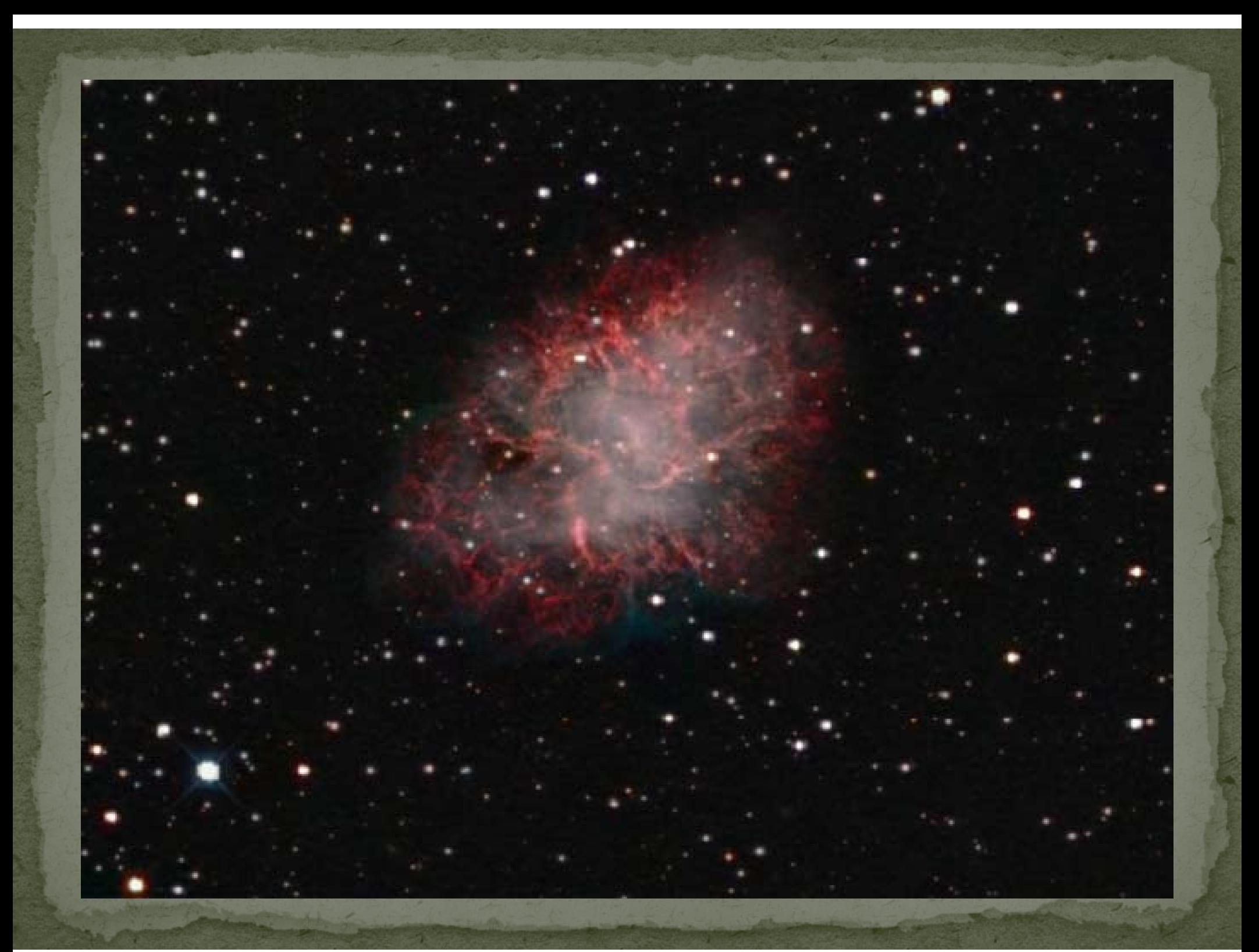

### **DSLR CALIBRATION**

 $\bigcirc$ 

DSLRs, with their larger size imaging chip, are usually used in wide field imaging

 Flats are especially important because the size of the imaging chip is large

This will almost always result in uneven field illumination appearing as vignetting

• See also Dark & Bias frames (below)

## DSLR CALIBRATION cont'd

#### Other inherent issues

Mirrors **Sensor Cleaning Noise Mapping Noise Reduction** 

#### **DSLR Camera Features**

Mirror Lock **BackYard EOS Noise Reduction** Turn it off! **File Type** Start with JPEG !

## **DSLR Image Calibration**

• Collecting DSLR Flats, Biases and Darks is tedious and confusing. Software can significantly reduce the effort.

 $\bullet$  DeepSky Stacker (Freeware) organizes Lights Darks, Flats and Bias Frames and automatically applies them

• Astro Photography Toolshttp://www.ideiki.com/astro/  $(-$ \$20 CDN) automatically organizes and manages the capture of all calibration frames

#### **DSLR FLATS**

 $\bigcirc$ 

DSLRs, with their larger size imaging chip, are usually used in wide field imaging

 Flats are especially important because the size of the imaging chip is large

This will almost always result in uneven field illumination appearing as vignetting

• Dust motes on the chip are usually less obtrusive (especially in <sup>a</sup> DSLR with <sup>a</sup> Sensor Cleaning utility )

 Uneven light can result in either drop‐off of details around the edges of the image, or an increase of noise in the center if the light drop-off at the edges is corrected.

Amp glow is rarely a problem, however it may become evident in very long exposures (<10 minutes).

 Ideally Flats should be taken on <sup>a</sup> 1:1 ratio with the lights. Good practice is to have at least 30 Flats to average out.

- Flats need to be taken with the camera in the identical orientation and focus as the light frames
- Leave the camera untouched on the telescope
	- Take Flats either indoors with light screen

#### or

- Leave camera/telescope on the mount
	- Take Flats the next morning against a clear blue sky opposite the sun

#### • Set camera in AV mode

- Let camera select the correct exposure
- Take note of the shutter speed/exposure time
- Shoot as many Flats as Light frames

# DSLR FLATS

Original Light Frame: (M33, 6in f/5 astograph, Canon D1000

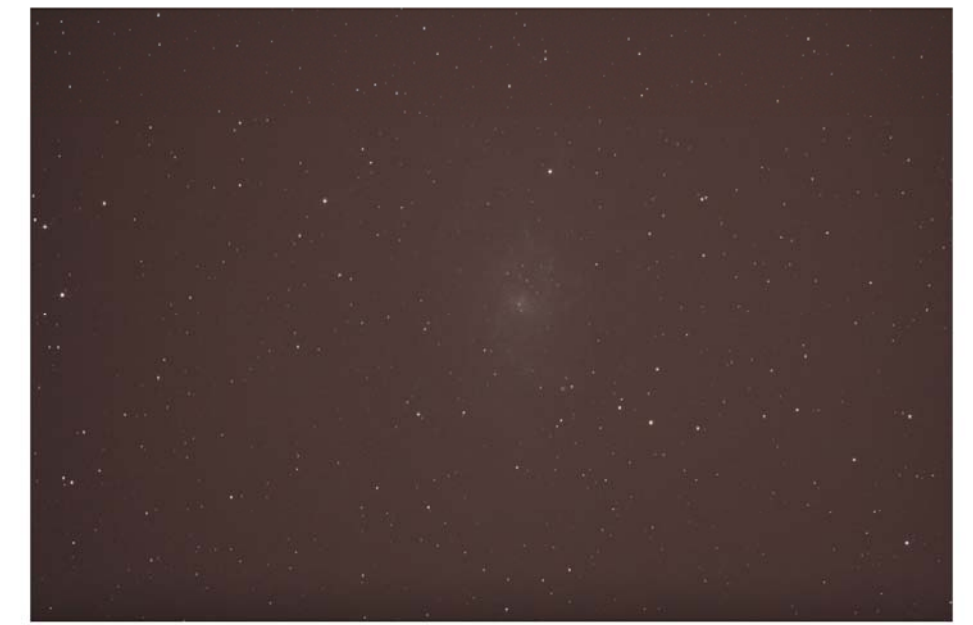

180 seconds at ISO 800 - single frame)

#### Artificially stretched to illustrate uneven illumination

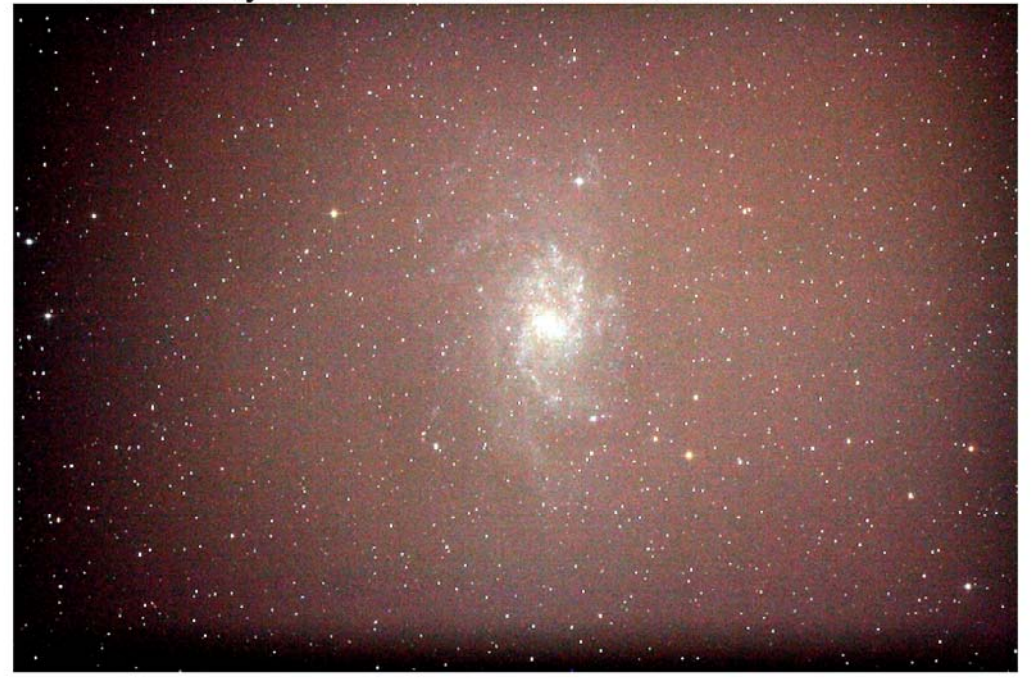

#### **Example of Master Flat**

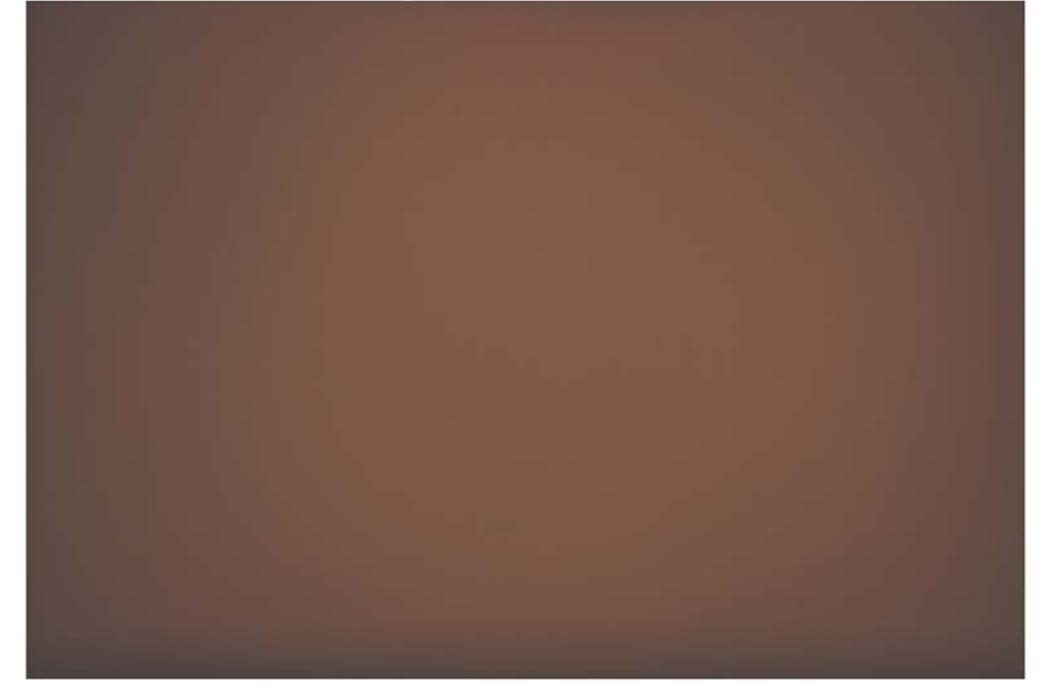

#### After applying the Flat to the Light

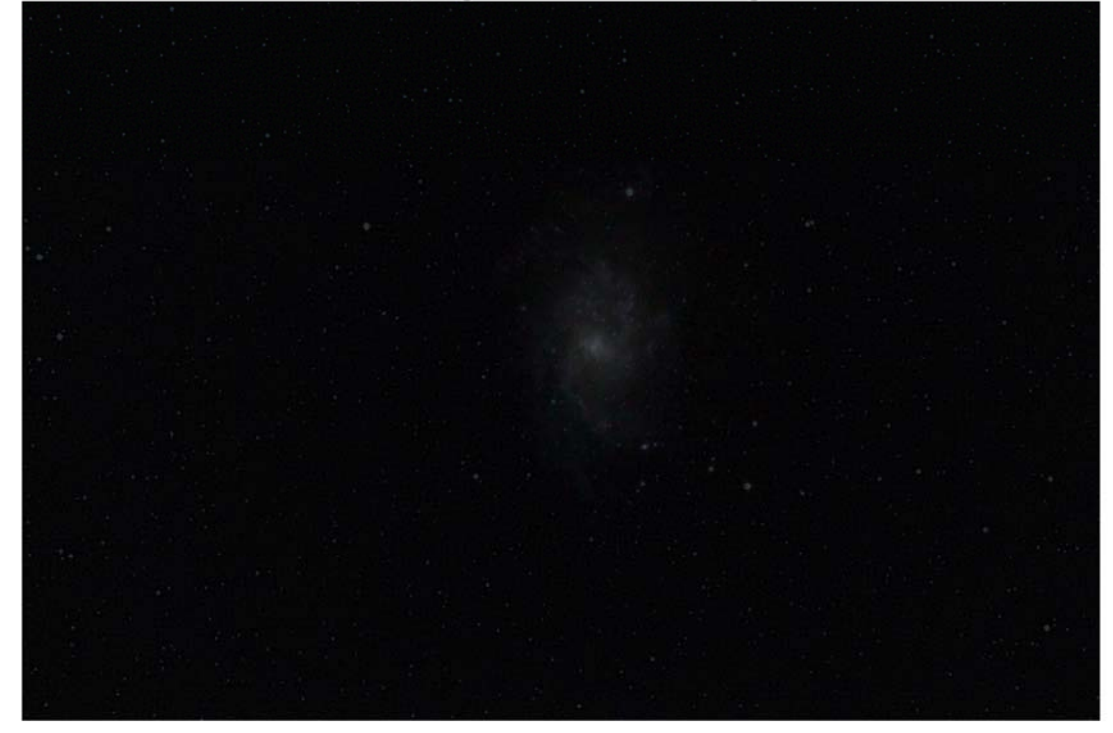

Artificially stretched to illustrate illumination correction

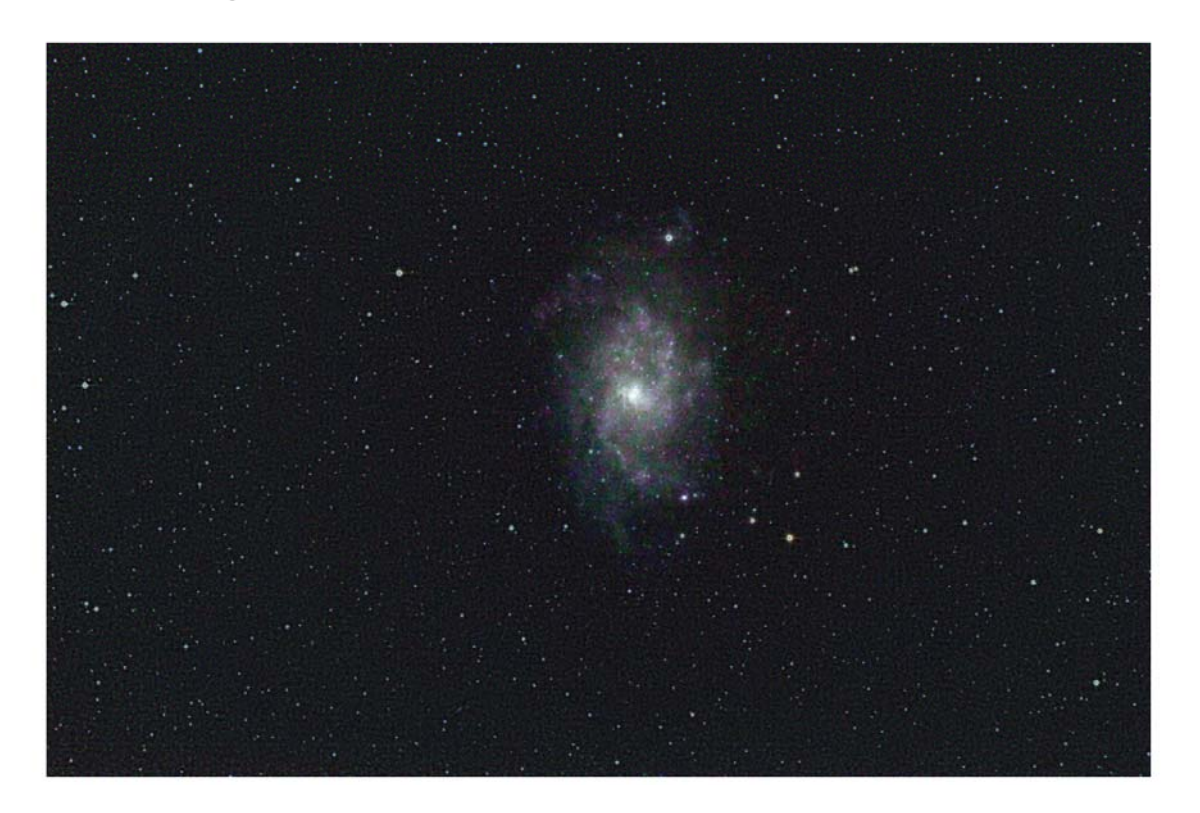

#### After subsequent post processing

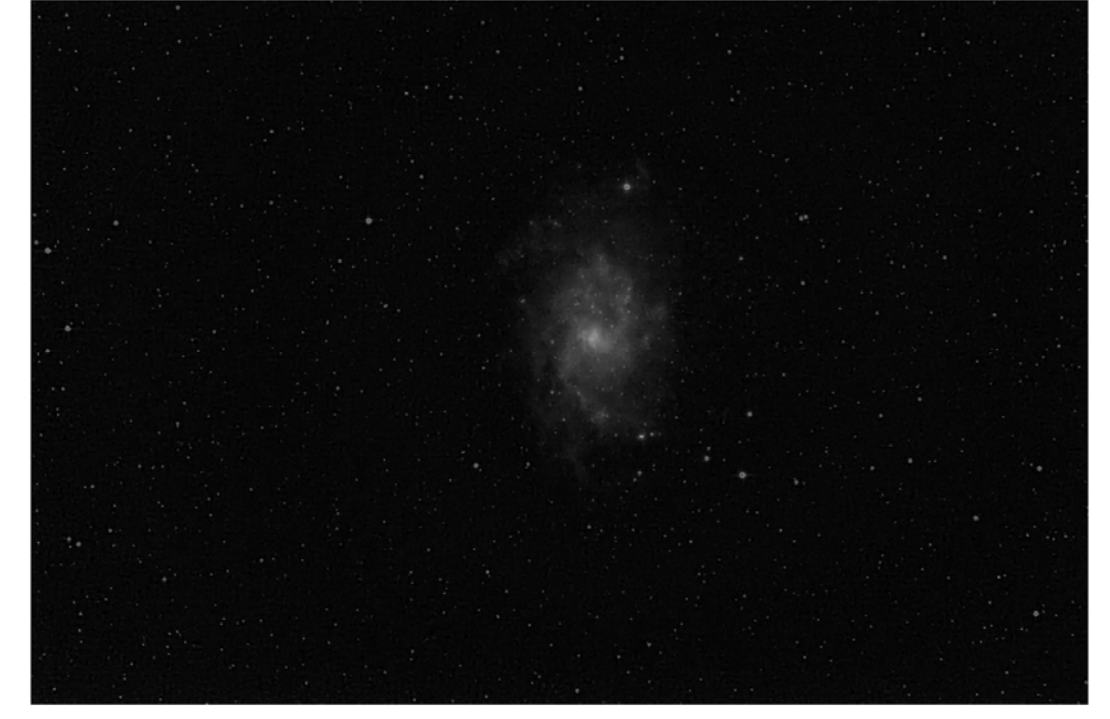

### **DSLR DARKS**

 $\bigcirc$ 

• Dark frames will record hot pixels (red spots) and inherent noise (typically seen as horizontal or vertical banding)

Removing these errors greatly improves the final image and is <sup>a</sup> superior method than dealing with hot pixels and banding in post-processing.

# DSLR DARKS

### **DSLR DARKS cnt'd**

 $\bigcirc$ 

Collect your Dark frames at the same time as your Light frames

 They must be taken at the same camera settings and temperature as the lights, BUT with the telescope cap on

Ideally, shoot at <sup>a</sup> 1:1 ratio with the Light frames

#### **DSLR BIAS**

 Bias Error is when the CMOS or CCD chip of the camera generates <sup>a</sup> signal that is created by the internal electronics of the camera just by reading the content/data

Collect Bias frames the same time as Light frames

Ideally, shoot at <sup>a</sup> 1:1 ratio with the Light frames

 Set the camera in Manual mode and dial to the fastest shutter speed available